Following this guide should successfully set up your email. If you still have issues, you may need to contact your phone provider or you device manufacturer, as these are general Android instructions and specific devices/apps may differ:

To set up the default Android email app for your AIR-PIPE (air-pipe.com), Wired or Wireless (wowtel.net) or Moosebytes (moosebytes.net) email, from the drop down menu along the top, select the "gear" symbol on the top right (or you can bring up your App folder and choose "Settings"):

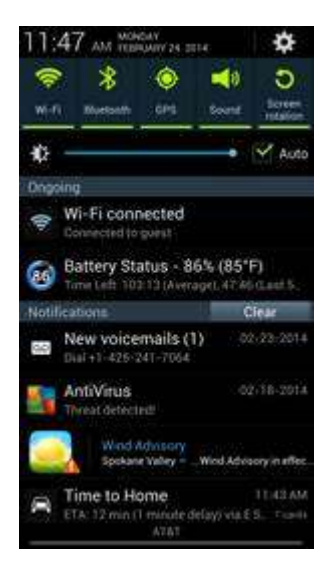

Your settings menu should come up:

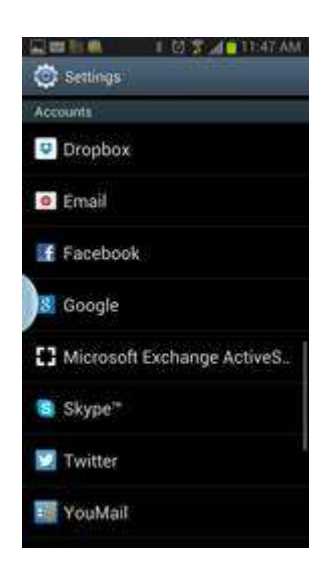

Scroll down and chose "Add Account":

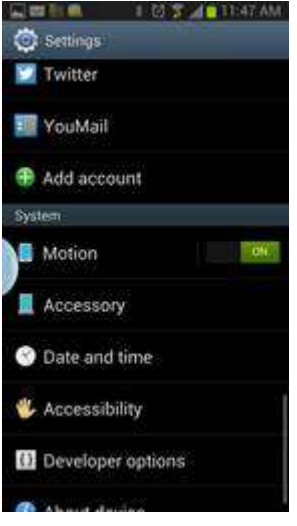

Choose "Email":

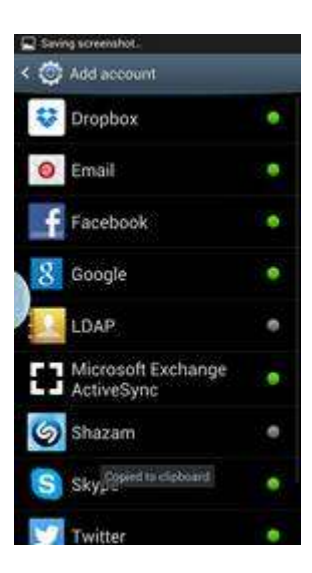

Add your email address and password in the appropriate box. If you want this to be your default account, check the box alongside "Send email from this account by default":

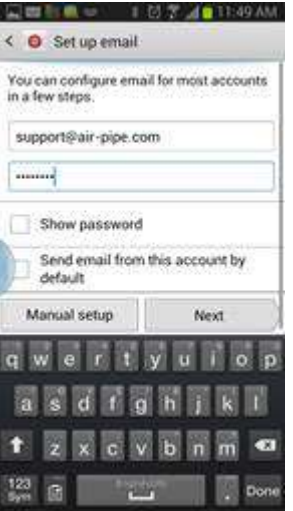

## Select "IMAP":

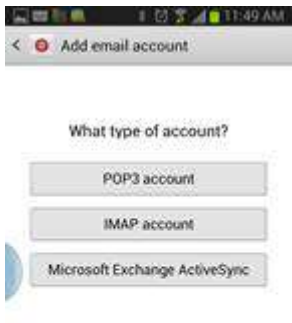

For servers, you will need to use mail.air-pipe.com Under "Security type", select "SSL" (this will protect your credentials with encryption):

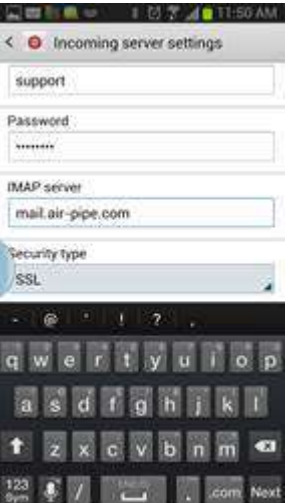

Scroll down the screen and it should look like this:

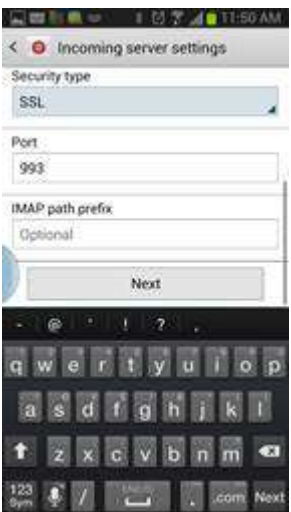

Select "Next". For SMTP server we again use mail.air-pipe.com Scrolling down, you should see this (make sure "Require sign-in" is checked):

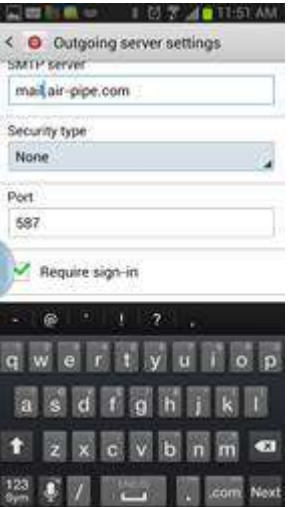

Scroll all the way to the bottom, then select "Next":

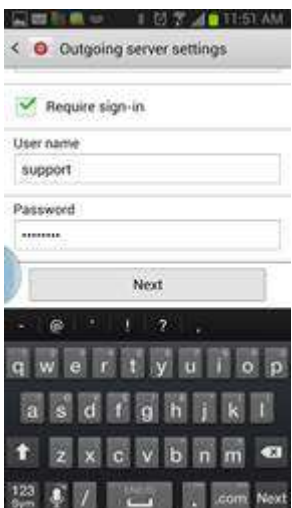

You will then return to the "Account options" page, where you can set up your sync parameters and other options. Choose next and you are done!

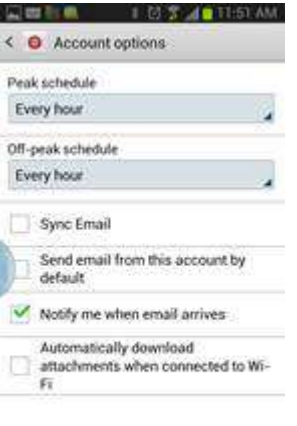

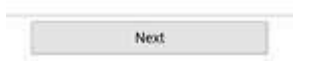